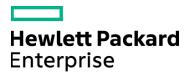

Course Data Sheet

# PPM125 – Using Project and Portfolio Management 9.x

| Course No.: PPM125-93                                                       | Category/Sub Category: Project and Portfolio Management |
|-----------------------------------------------------------------------------|---------------------------------------------------------|
| For software version(s): 9.3<br>Software version used in the labs: 9.3      | Course length: 4 days                                   |
| Delivery formats: Instructor Led (ILT)<br>and Virtual Instructor Led (VILT) | Training is also available as a private session onsite. |
| To order visit: http://h20546.www2.hp.com/main/US/                          |                                                         |

#### **Course Description**

This four-day course is designed to familiarize you with the HPE Project and Portfolio Management (PPM) application and how it can be used to organize and run your strategic projects. Hands-on lab exercises provide you with the opportunity to explore and apply the Project Management tools and best practices for managing a project's schedules, resource demands and capacity, estimated and actual costs, and its overall health.

The hands-on labs use version 9.3 of the software.

#### Audience / Job Roles

This course is recommended for project managers, portfolio managers, and PMO personnel who intend to use PPM in planning, executing, and monitoring both small-scale and large-scale projects.

### **Course Objectives**

Upon successful completion of this course, you should be able to:

- Utilize planning strategies and Project Management features to effectively forecast staffing requirements, budgets, and resource commitments
- Define the projected costs, resources, and time necessary to execute a project
- Determine if the available resources on your team have the skills required for your project tasks
- Analyze the impact of your project requirements on your organizational resources and budget
- Use Dashboard portlets, reports, and analysis graphs to communicate the status of your project to your executive team and analyze your IT portfolio
- Identify the common roles and responsibilities of users of Portfolio Management: business analysts, program managers, portfolio managers, administrators, and executive sponsors
- Utilize planning strategies to effectively forecast staffing requirements, budgets, and resource commitments for a portfolio
- Analyze the impact of your Portfolio requirements on your organizational resources and budget

## Prerequisites / Recommended Skills

To be successful in this course, you should have the following prerequisites or knowledge.

- Experience with Windows operating systems
- Knowledge of relational databases and database terminology
- Some experience with the Project and Portfolio Management (PPM) software is beneficial

### Learning Path

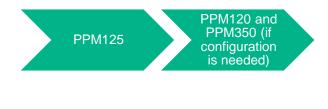

Certification N/A

## **Course Topics**

| Course Topics                                    |                                                                                                    |
|--------------------------------------------------|----------------------------------------------------------------------------------------------------|
| Modules                                          | Objectives                                                                                                    |
| Module 1 – Course<br>Overview                    | <ul> <li>Course objectives</li> <li>Class topic schedule</li> <li>Daily schedule</li> <li>Instructor and student introductions</li> <li>Class Logistics</li> <li>Participants requests</li> <li>HP MyRooms tour</li> <li>MyRooms toolbar</li> <li>Indicating your status</li> <li>Annotations</li> <li>Information about eBooks</li> <li>Related courses and learning path</li> <li>Certification</li> <li>Summary</li> <li>Feedback</li> </ul>                             |
| Module 2 – Personalizing<br>Your Dashboard       | <ul> <li>Recognize the options that end users have for personalizing their dashboards</li> <li>Set portlet display preferences</li> <li>Add, remove, and rearrange portlets in your dashboard</li> <li>Use preconfigured dashboard pages</li> </ul>                                                                                                    |
| Module 3 – Introduction to<br>Project Management | <ul> <li>Identify the solutions that Project Management provides, and how these solutions integrate with Demand Management, Portfolio Management, and Program Management</li> <li>Recognize the phases of the project management lifecycle and how each is supported in Project Management</li> <li>Identify the roles involved in each phase of the project management lifecycle</li> </ul>                                                                                |
| Module 4 – Creating a<br>Project                 | <ul> <li>Create a new project</li> <li>Identify the elements of a project definition</li> <li>Recognize the purpose of project types</li> <li>Enter basic project parameters</li> <li>Determine the type of roles to assign to project participants that will allow them the right level of access to the project</li> <li>Process and track a project through its workflow</li> </ul>                                                                                      |
| Module 5 – Defining<br>Resource Requirements     | <ul> <li>Describe the building blocks that PPM Center uses to model your organization's resource supply</li> <li>Identify what information you can find in resource profiles, calendars, and organization units and how you can use them when selecting and scheduling resources</li> <li>Create a staffing profile to define the resource requirements of your project</li> <li>Use the staffing profile to request resource allocations from resource managers</li> </ul> |

| Module 6 – Building a Work<br>Plan                                 | <ul> <li>Identify the functions of a work plan</li> <li>Create and edit a work plan</li> <li>Use different work plan views</li> <li>Export the work plan for use in an environment other than PPM Center</li> <li>Create a work plan baseline</li> </ul>                                                                                                    |
|--------------------------------------------------------------------|----------------------------------------------------------------------------------------------------|
| Module 7 – Assigning<br>Resources                                  | <ul> <li>Analyze resource pool capacity and assignment load</li> <li>Use the Resource Finder utility to identify resource availability and skills match</li> <li>Assign resources to a task</li> <li>Adjust scheduled effort for assigned resources</li> </ul>                                                                                                    |
| Module 8 – Working with<br>the Project Financial<br>Summary        | <ul> <li>Forecast costs and benefits for projects</li> <li>Capture actuals for projects and roll these costs up to programs</li> <li>Monitor project costs against plan and against approved budget</li> <li>Automatically roll up actual labor costs to the project costs based on actual efforts reported from the work plan</li> </ul>                                                                                                    |
| Module 9 – Configuring<br>Work Plan Templates and<br>Project Types | <ul> <li>Create a work plan template</li> <li>Create a project type</li> <li>Configure project policies</li> </ul>                                                                                                    |
| Module 10 – Managing<br>Project Execution                          | <ul> <li>Activate a work plan and track how task and schedule information is distributed to the project sponsors and resources</li> <li>Use the Project Overview page to monitor overall project health and timeline</li> <li>Interpret the information provided by the graphical status indicators in the Project Overview page</li> <li>Identify the project policies that drive how project health is calculated</li> <li>Submit and monitor project issues, risks, and scope changes from the Project Overview page</li> </ul>                                                                                                    |
| Module 11 – Scheduling<br>the Work Plan                            | <ul> <li>Link a task to other tasks within the same work plan, tasks from other work plans, and requests that are processed through Demand Management</li> <li>Define scheduling constraints to control the start and finish dates of a given task</li> <li>Set up a milestone to alert you of the schedule and completion of significant events during the project execution</li> <li>Interpret error and warning messages that are generated after a schedule run and identify possible solutions for resolving them</li> <li>Use visualizations in the work plan to track tasks in the critical path</li> <li>Identify Work Plan, Project Fields, and Scheduling project settings that affect how a work plan is built and scheduled</li> </ul> |

| Module 12 – Analyzing<br>Project Finances                   | <ul> <li>Use work plan views to analyze the ongoing costs of a project</li> <li>Define cost rate rules for calculating the labor costs</li> <li>Modify the cost factors for a resource</li> <li>Analyze the cumulative and current costs for your projects</li> </ul>                                                                                                    |
|-------------------------------------------------------------|----------------------------------------------------------------------------------------------------|
| Module 13 – Using Time<br>Management                        | <ul> <li>Create, update, and submit a new time sheet</li> <li>Approve time sheets submitted by your project team members</li> <li>Personalize your Dashboard to use Time Management portlets</li> <li>Configure a project to use Time Management to track actual project effort</li> <li>Configure a project to use Time Management to calculate actual labor costs</li> </ul> |
| Module 14 – Using<br>Program Management                     | <ul> <li>Explain the benefits of a program management strategy</li> <li>Create a new program</li> <li>Link your projects to an existing program</li> <li>Submit risks and issues for review by a program manager</li> <li>Use Dashboard portlets to manage program risks and issues</li> </ul>                                                                                 |
| Module 15 – Microsoft<br>Project Integration                | <ul> <li>Choose an integration strategy for integrating Microsoft Project and PPM</li> <li>Identify the minimum system requirements for integrating Microsoft Project and PPM</li> <li>Export a Microsoft Project plan to PPM</li> <li>Import a PPM work plan into Microsoft Project</li> <li>Synchronize a work plan between PPM and Microsoft Project</li> </ul>             |
| Module 16 – Portfolio Key<br>Concepts                       | <ul> <li>Describe an end-to-end portfolio management scenario from proposal through asset recognition</li> <li>Submit a proposal, including basic information such as the business objective and high-level requirements</li> <li>Review and process a step in a previously submitted proposal</li> </ul>                                                                      |
| Module 17 – Developing<br>Proposal Staffing<br>Requirements | <ul> <li>Forecast staffing requirements for a proposal</li> <li>Create a staffing profile in PPM</li> <li>Link a staffing profile to an active proposal</li> <li>Update the fields on an active staffing profile</li> </ul>                                                                                                    |
| Module 18 – Working with<br>Financial Summaries             | <ul> <li>Develop a high-level justification for a proposal</li> <li>Work with the Financial Summary of a proposal</li> <li>Enter the cost forecasts and actuals in PPM</li> <li>Update the approved budget for a proposal</li> <li>Enter the benefit forecasts and actuals in PPM to illustrate and track nominal return</li> </ul>                                            |

| Module 19 – Building a<br>Portfolio  | <ul> <li>Add value and risk ratings to a proposal</li> <li>Take action to process a proposal through to closure</li> <li>Add a new project to your portfolio</li> <li>Add a new asset to your portfolio</li> </ul>                                                                                                    |
|--------------------------------------|----------------------------------------------------------------------------------------------------|
| Module 20 – Analyzing a<br>Portfolio | <ul> <li>Locate and review the health of a project created by an approved proposal</li> <li>Identify high-risk projects and assets in your portfolio</li> <li>Personalize your Dashboard to monitor projects, proposals, and assets</li> <li>Create personalized Dashboard pages to monitor the status of your resources and budgets</li> <li>Build scenario comparisons that simulate the consequences of approving new proposals or terminating current projects or assets</li> <li>Create a new scenario comparison with proposals, projects, and assets to be evaluated</li> <li>Add what-if comparisons of approving or terminating the projects or assets contained in a scenario comparison</li> <li>Generate graphs that compare each scenario by cost, by resource needs, and by anticipated financial benefits</li> </ul> |